#### Agile Software Development

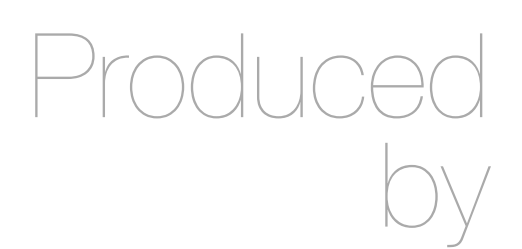

Eamonn de Leastar [\(edeleastar@wit.ie](mailto:edleastar@wit.ie))

Department of Computing, Maths & Physics Department of Computing, Maths & Physics Waterford Institute of Technology

http://www.wit.ie http://www.wit.ie

http://elearning.wit.ie http://elearning.wit.ie

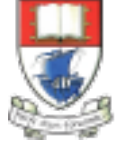

Waterford Institute of Technology INSTITIÚID TEICNEOLAÍOCHTA PHORT LÁIRGE

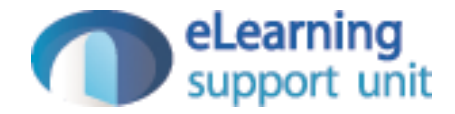

## Semantic HTML + UI

## HTML5

## W<sub>3C</sub><sup>\*</sup>

#### **HTML 5.1 Nightly**

A vocabulary and associated APIs for HTML and XHTML

Editor's Draft 29 November 2013

**Latest Published Version:** http://www.w3.org/TR/html51/

Review the spec

Section 4 Only

4 The elements of HTML 4.1 The root element 4.1.1 The html element 4.2 Document metadata 4.2.1 The head element 4.2.2 The title element 4.2.3 The base element 4.2.4 The Link element 4.2.5 The meta element 4.2.5.1 Standard metadata names 4.2.5.2 Other metadata names 4.2.5.3 Pragma directives 4.2.5.4 Other pragma directives 4.2.5.5 Specifying the document's character encodin 4.2.6 The style element 4.2.7 Styling **4.3 Sections** 4.3.1 The body element 4.3.2 The article element 4.3.3 The section element 4.3.4 The nav element 4.3.5 The aside element 4.3.6 The h1, h2, h3, h4, h5, and h6 elements 4.3.7 The header element 4.3.8 The footer element 4.3.9 The address element 4.3.10 Headings and sections 4.3.10.1 Creating an outline 4.3.10.2 Sample outlines 4.3.11 Usage summary 4.3.11.1 Article or section? 4.4 Grouping content 4.4.1 The  $p$  element 4.4.2 The hr element 4.4.3 The pre element 4.4.4 The blockguote element 4.4.5 The o1 element 4.4.6 The u1 element 4.4.7 The 1i element 4.4.8 The at element 4.4.9 The dt element 4.4.10 The dd element 4.4.11 The figure element 4.4.12 The figcaption element 4.4.13 The div element 4.4.14 The main element 4.5 Text-level semantics 4.5.1 The a element 4.5.2 The em element 4.5.3 The strong element 4.5.4 The small element 4.5.5 The s element 4.5.6 The cite element 4.5.7 The  $q$  element 4.5.8 The dfn element 4.5.9 The abbr element 4.5.10 The data element 4.5.11 The time element 4.5.12 The code element 4.5.13 The var element

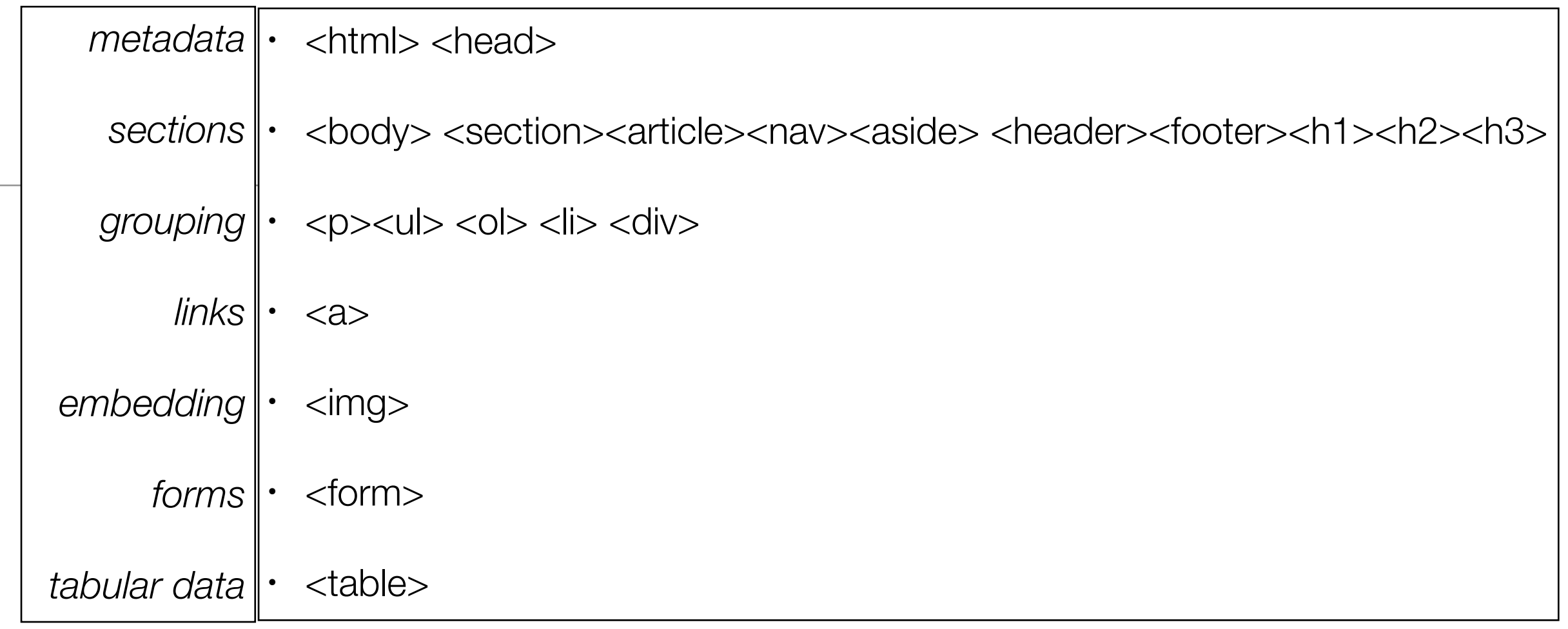

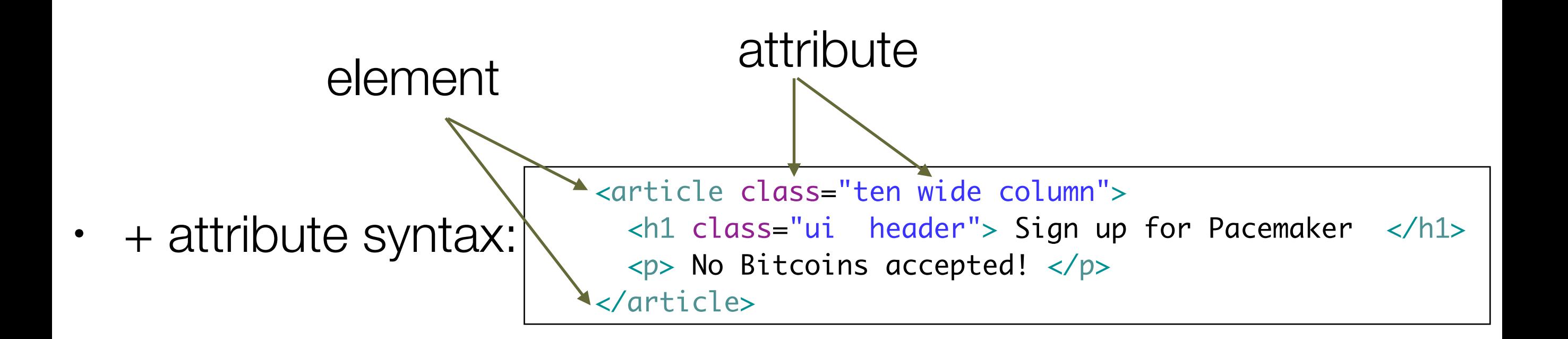

#### The Need for Semantic Elements

- Give content on the page meaning and structure
- Semantics portray the value of content on a page, and are not just its style
- Semantic markup can be interpreted by tools for the visually impaired
- Search Engines can use semantic markup to better categorise and classify content
- Semantic markup can make site maintenance easier as new developers can quickly grasp the site structure
- Updating / Restyling may by streamlined by using semantic elements

#### The HTML5 Semantic Elements

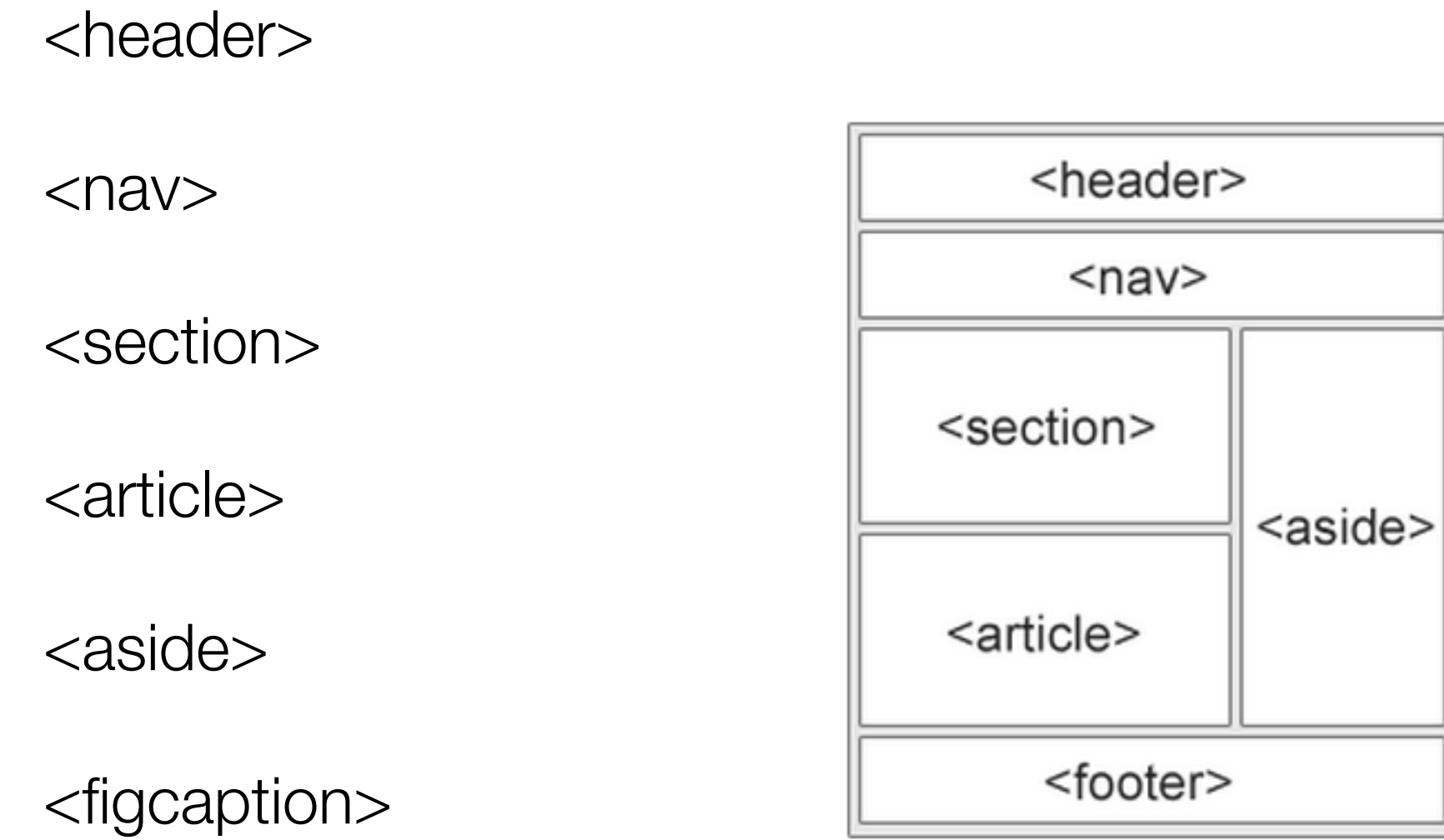

<figure>

<footer>

#### $<$ nav $>$

```
\langlenav> <h1>Navigation</h1>
 \langle u| <li><a href="articles.html">Index of all articles</a></li>
   <li><a href="today.html">Things sheeple need to wake up for today</a></li>
   <li><a href="successes.html">Sheeple we have managed to wake</a></li>
 \langle u|\langlenav\rangle
```
*"The nav element represents a section of a page that links to other pages or to parts within the page: a section with navigation links."*

#### <article>

```
<article itemscope itemtype="http://schema.org/BlogPosting">
  <header>
    <h1 itemprop="headline">The Very First Rule of Life</h1>
    <p><time itemprop="datePublished" datetime="2009-10-09">3 days ago</time></p>
    <link itemprop="url" href="?comments=0">
  </header>
  <p>If there's a microphone anywhere near you, assume it's hot and
     sending whatever you're saying to the world. Seriously.</p>
 p>... p> <footer>
    <a itemprop="discussionUrl" href="?comments=1">Show comments...</a>
  </footer>
</article>
```
*"The article element represents a complete, or self-contained, composition in a document, page, application, or site and that is, in principle, independently distributable or reusable, e.g. in syndication. This could be a forum post, a magazine or newspaper article, a blog entry, a user-submitted comment, an interactive widget or gadget, or any other independent item of content.*

#### <section>

*"The section element represents a generic section of a document or application. A section, in this context, is a thematic grouping of content. The theme of each section should be identified, typically by including a heading (h1-h6 element) as a child of the section element."*

```
<article>
  <header>
    <h2>Apples</h2>
    <p>Tasty, delicious fruit!</p>
  </header>
 p-p>The apple is the pomaceous fruit of the apple tree.p <section>
     <h3>Red Delicious</h3>
    <p>These bright red apples are the most common found in many
       supermarkets.</p>
  </section>
  <section>
    <h3>Granny Smith</h3>
    <p>These juicy, green apples make a great filling for apple
      pies.</p>
  </section>
</article>
```
#### <aside>

*"The aside element represents a section of a page that consists of content that is tangentially related to the content around the aside element, and which could be considered separate from that content. Such sections are often represented as sidebars in printed typography."*

#### <aside>

<h1>Switzerland</h1>

<p>Switzerland, a land-locked country in the middle of geographic Europe, has not joined the geopolitical European Union, though it is a signatory to a number of European treaties.</p>

</aside>

#### <header> & <footer>

*"The header element represents introductory content for its nearest ancestor sectioning content or sectioning root element. A header typically contains a group of introductory or navigational aids."*

*"The footer element represents a footer for its nearest ancestor sectioning content or sectioning root element. A footer typically contains information about its section such as who wrote it, links to related documents, copyright data, and the like.."*

#### <header> <p>Welcome to...</p> <h1>Voidwars!</h1> </header> <footer> <a href="../">Back to index…</a> </footer>

## Semantic UI

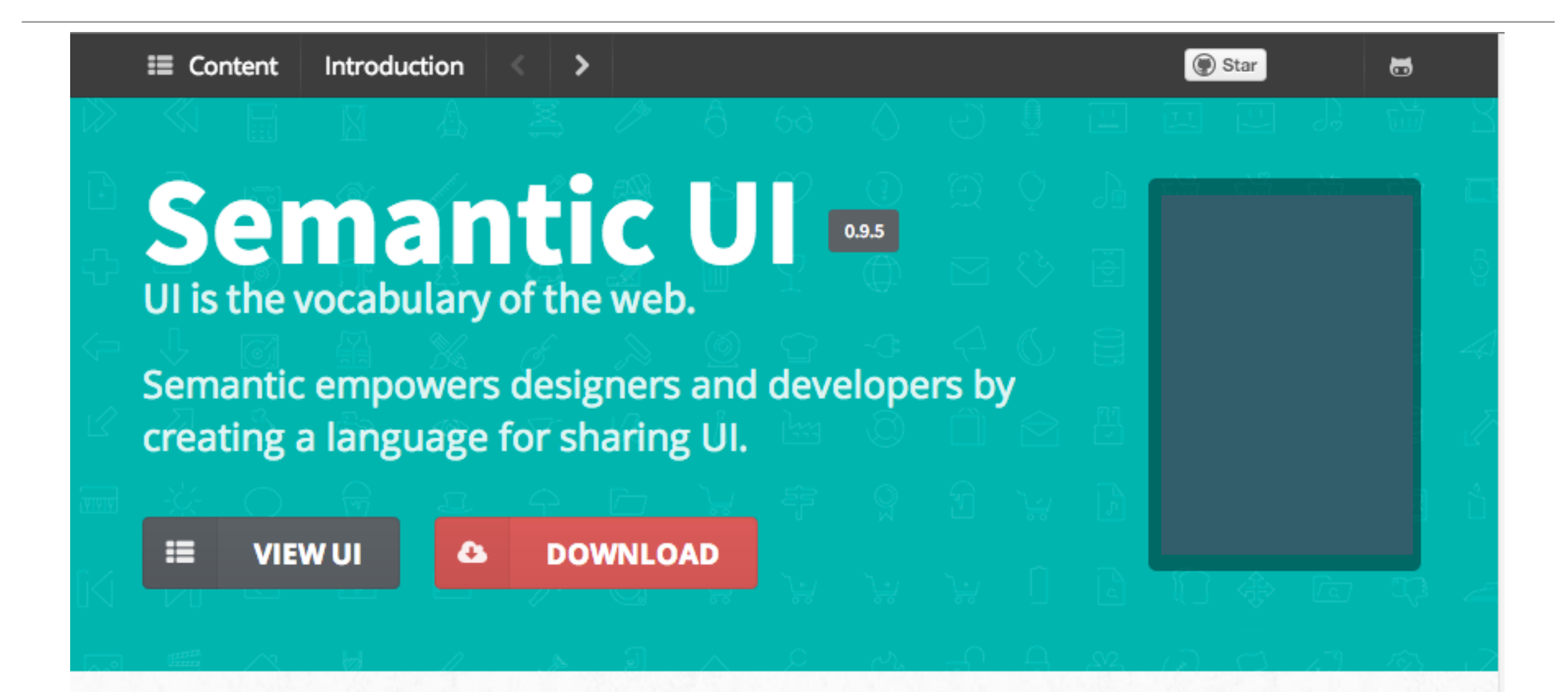

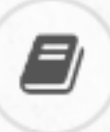

#### **Lose the Hieroglyphics**

Semantic is structured around natural language conventions to make development more intuitive.

#### http://semantic-ui.com/

#### **Defining Definitions**

Definitions in semantic are groups of css, fonts, images, and javascript which make up a single element. Unlike other javascript libraries, semantic UI elements are stand-alone and only require their own assets to function correctly.

#### **Definition Types**

Semantic has five different ui definitions. These are useful patterns for describing re-usable parts of a website.

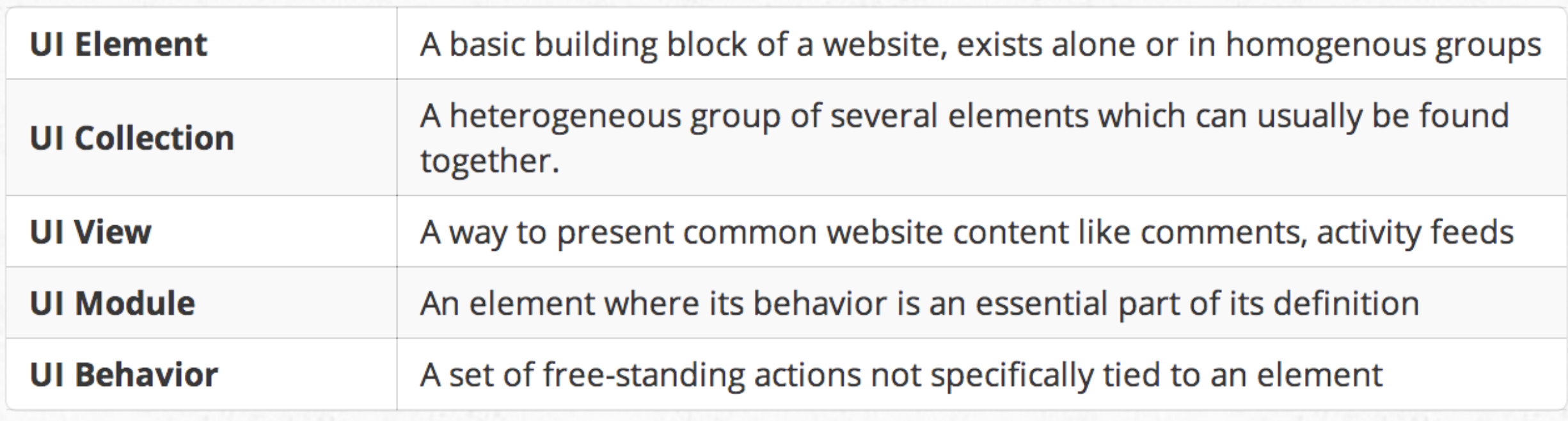

### Definition Sections

• All UI components of a single type are defined similarly

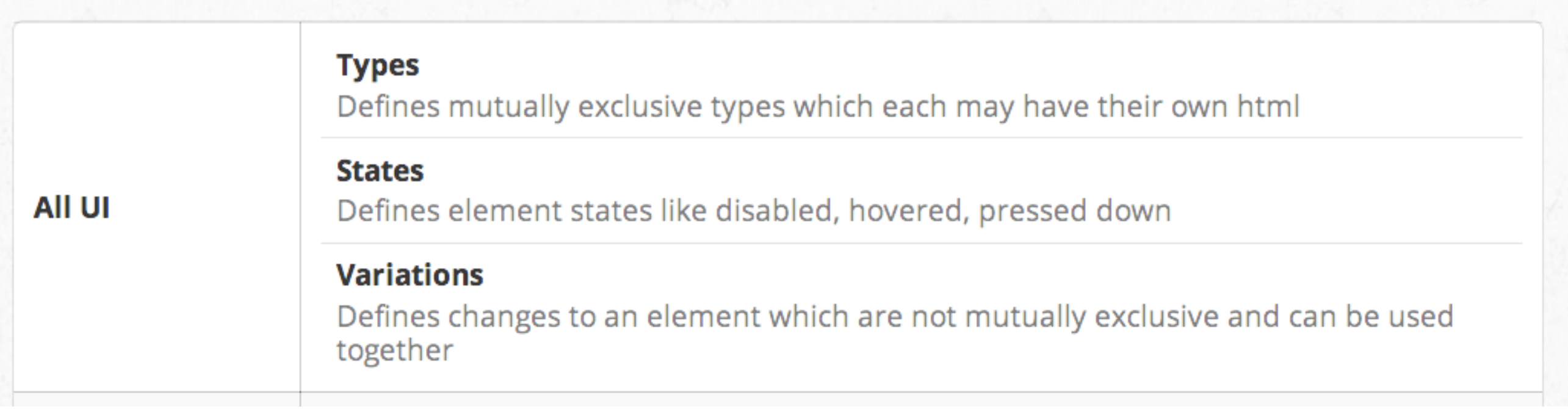

#### Elements & Collections

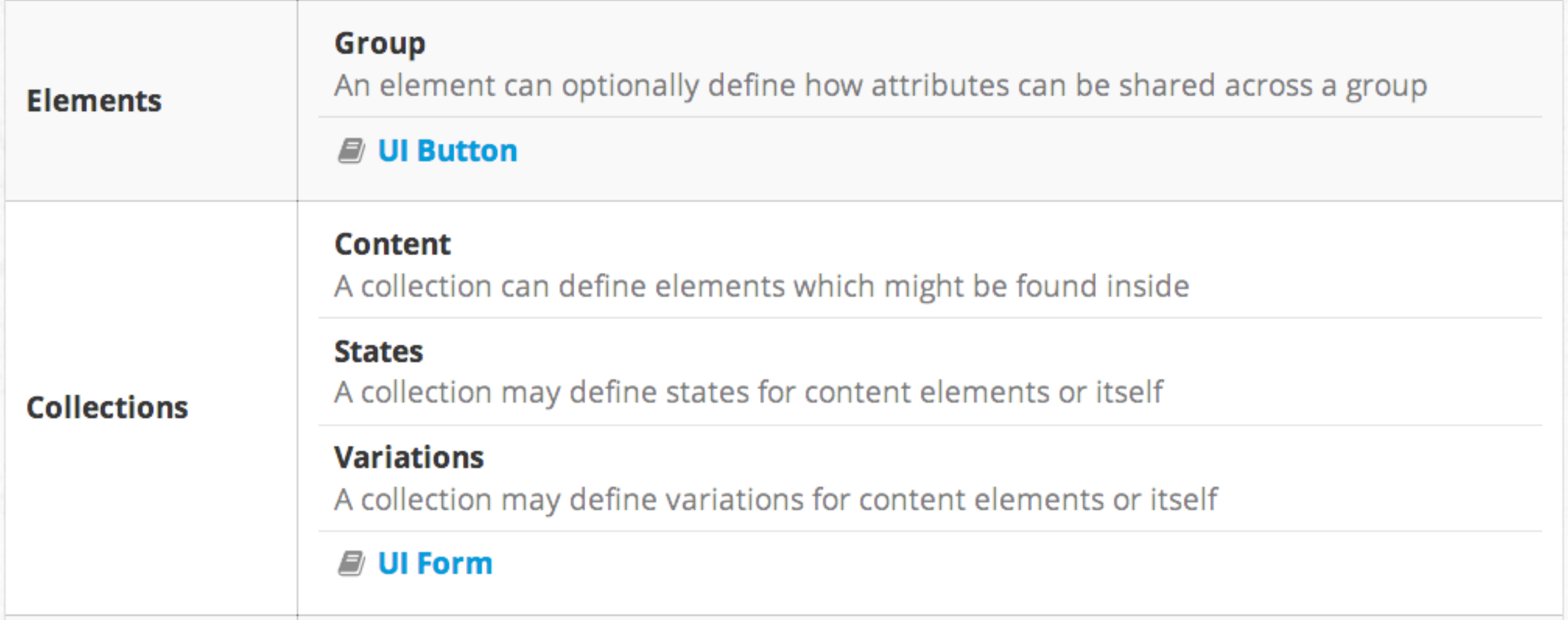

#### Views, Modules & Behaviours

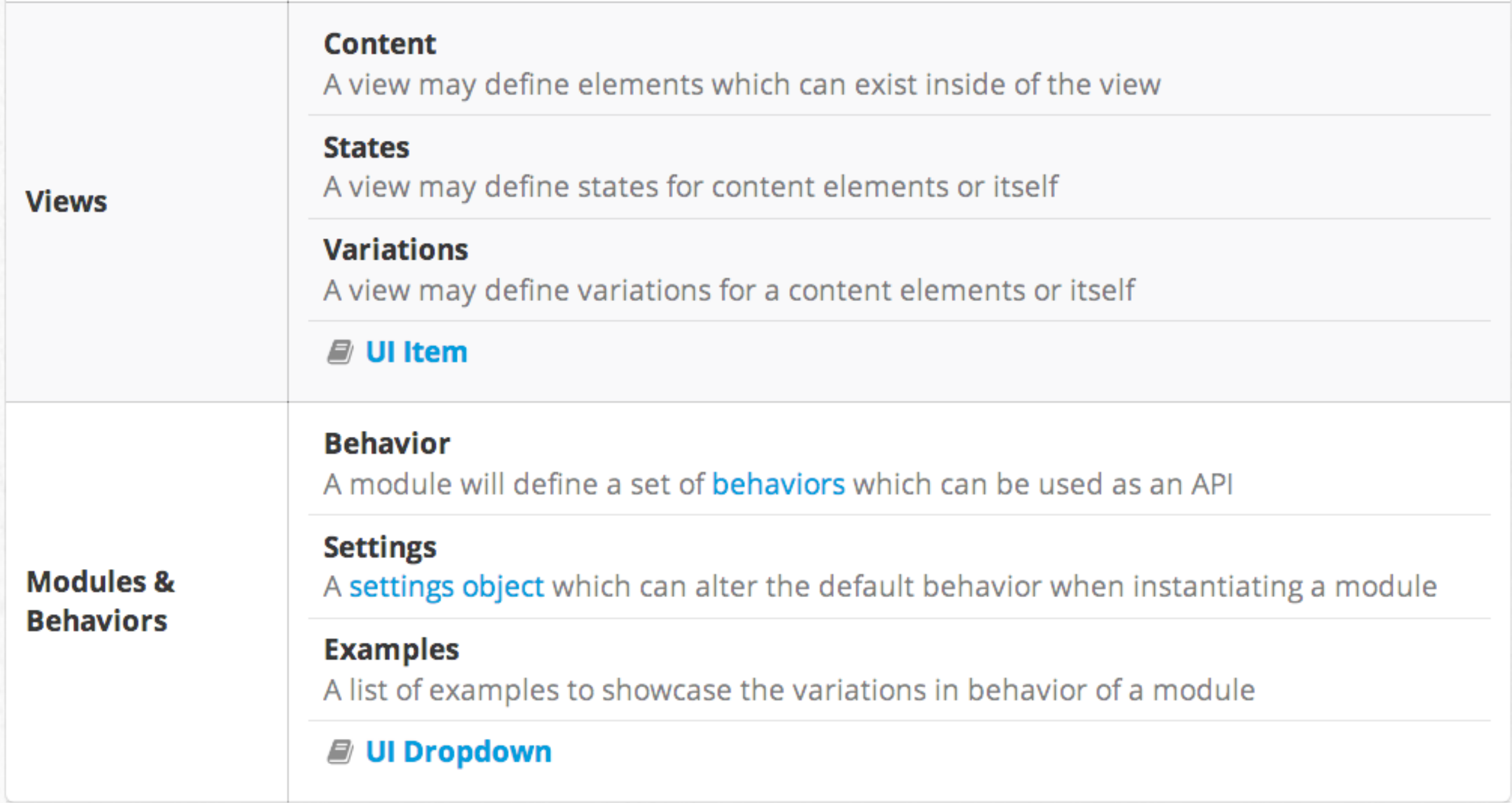

## Types Catalogue

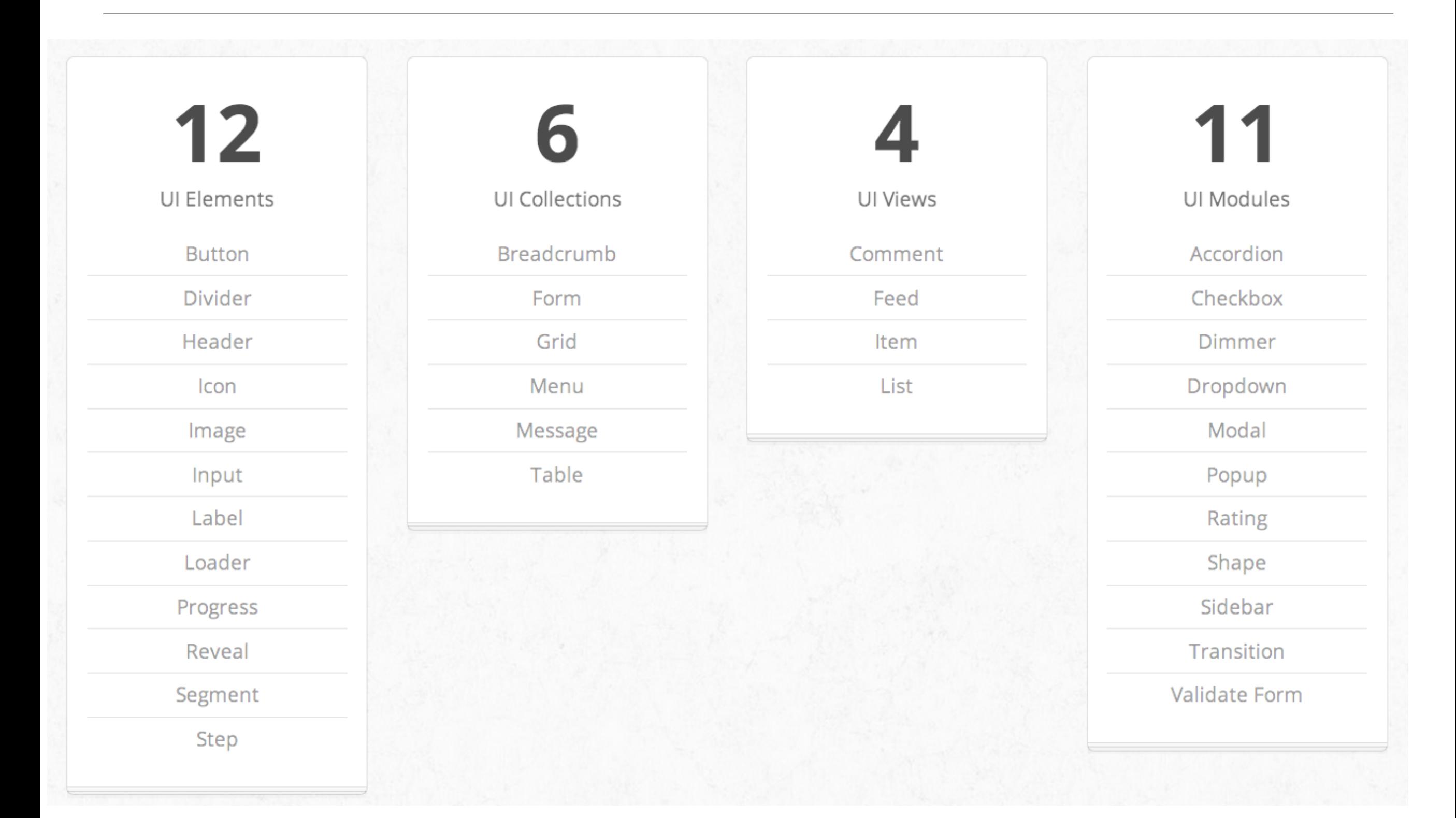

Pellentesque habitant morbi tristique senectus et netus et malesuada fames ac turpis egestas.<br>Vestibulum tortor quam, feugiat vitae, ultricies eget, tempor sit amet, ante.

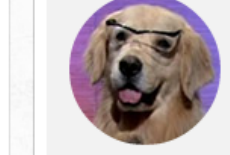

**Image** 

#### **Segment**

Label

A segment is used to create a grouping of related content.

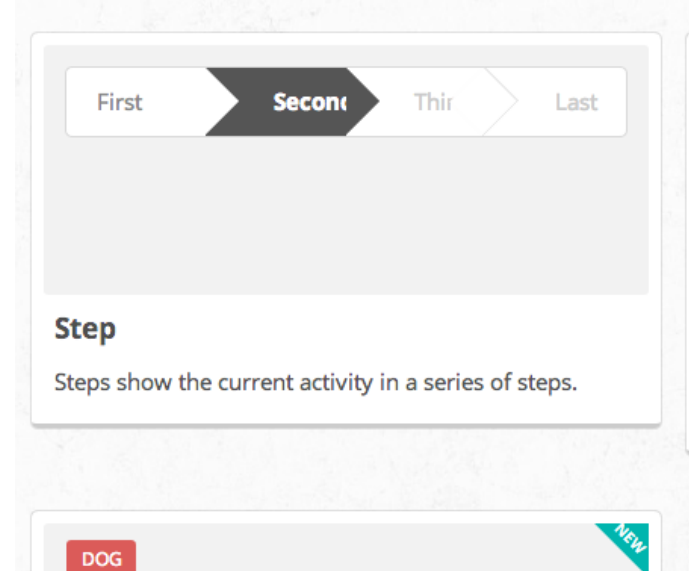

Labels give descriptions to sections of content.

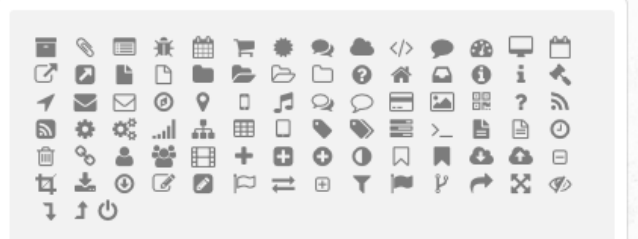

An image is a graphic representation of something

#### Icon

An icon is a glyph used to represent another concept more simply

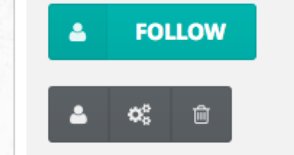

**Button** 

A button indicates a possible user action.

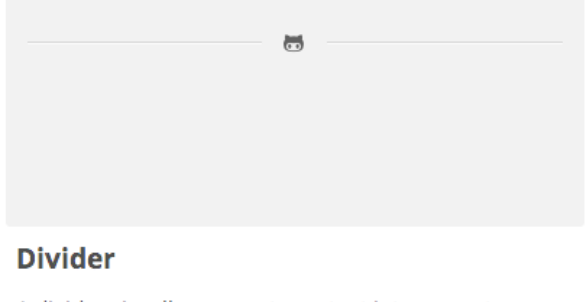

A divider visually segments content into separate groups

#### **Section 2**

The second section of the website

**Header** 

Headers provide a short summary of content

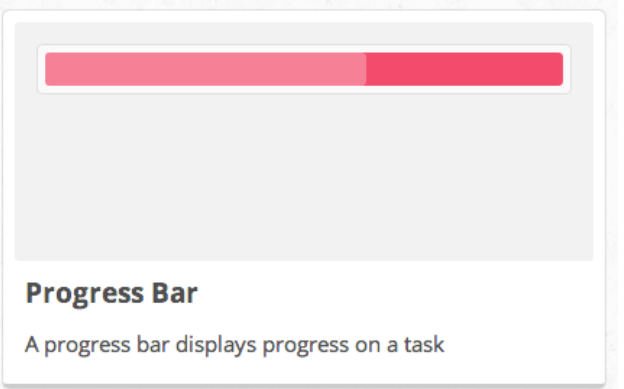

#### **Elements**

## **Collections**

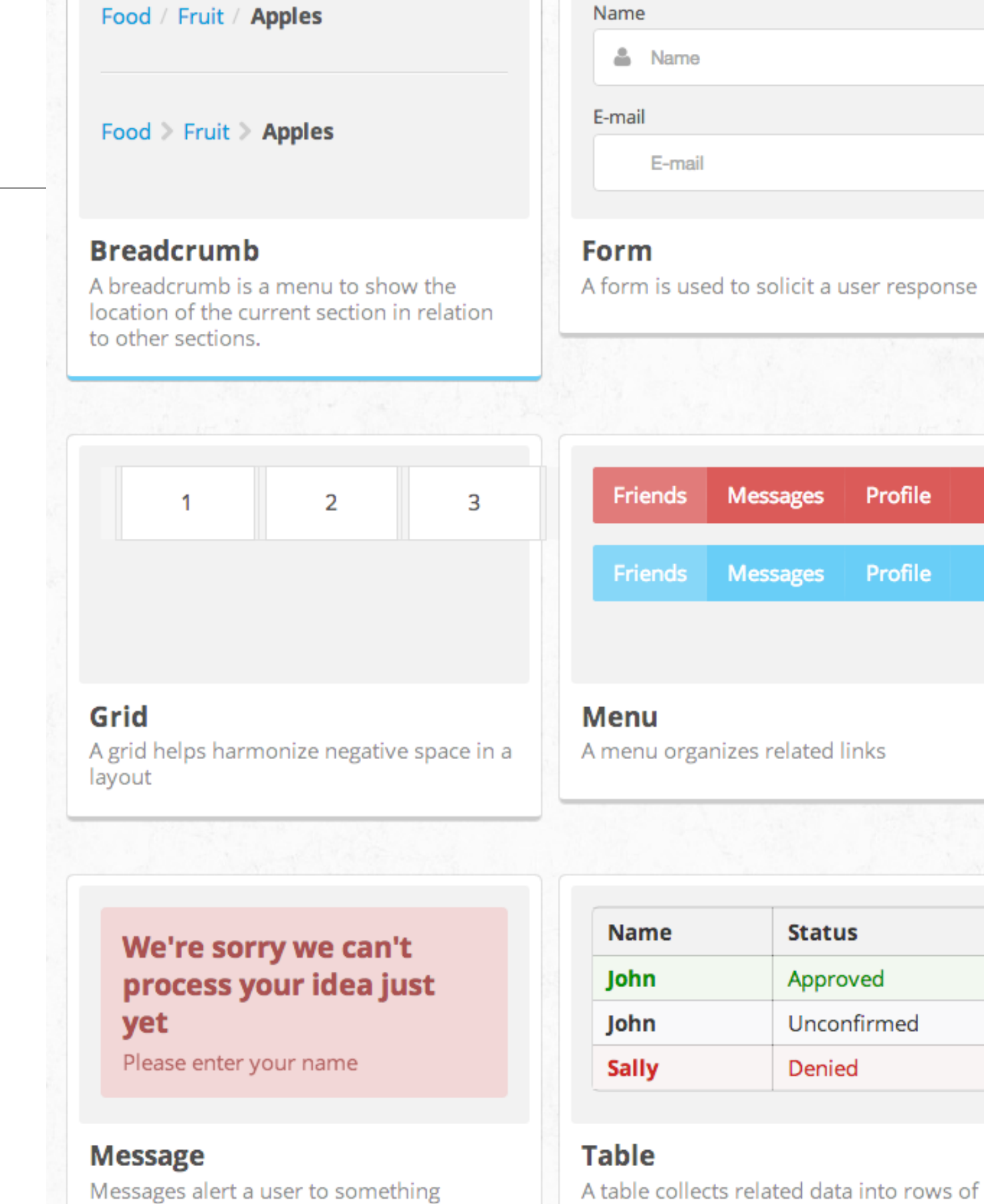

content

important.

# Interfacing Carefully

- UI definitions in Semantic are given the class name ui.
- This is to help tell the difference between ui elements and parts of the definition of an element.
- This means any element with the class name UI has a corresponding UI definition.

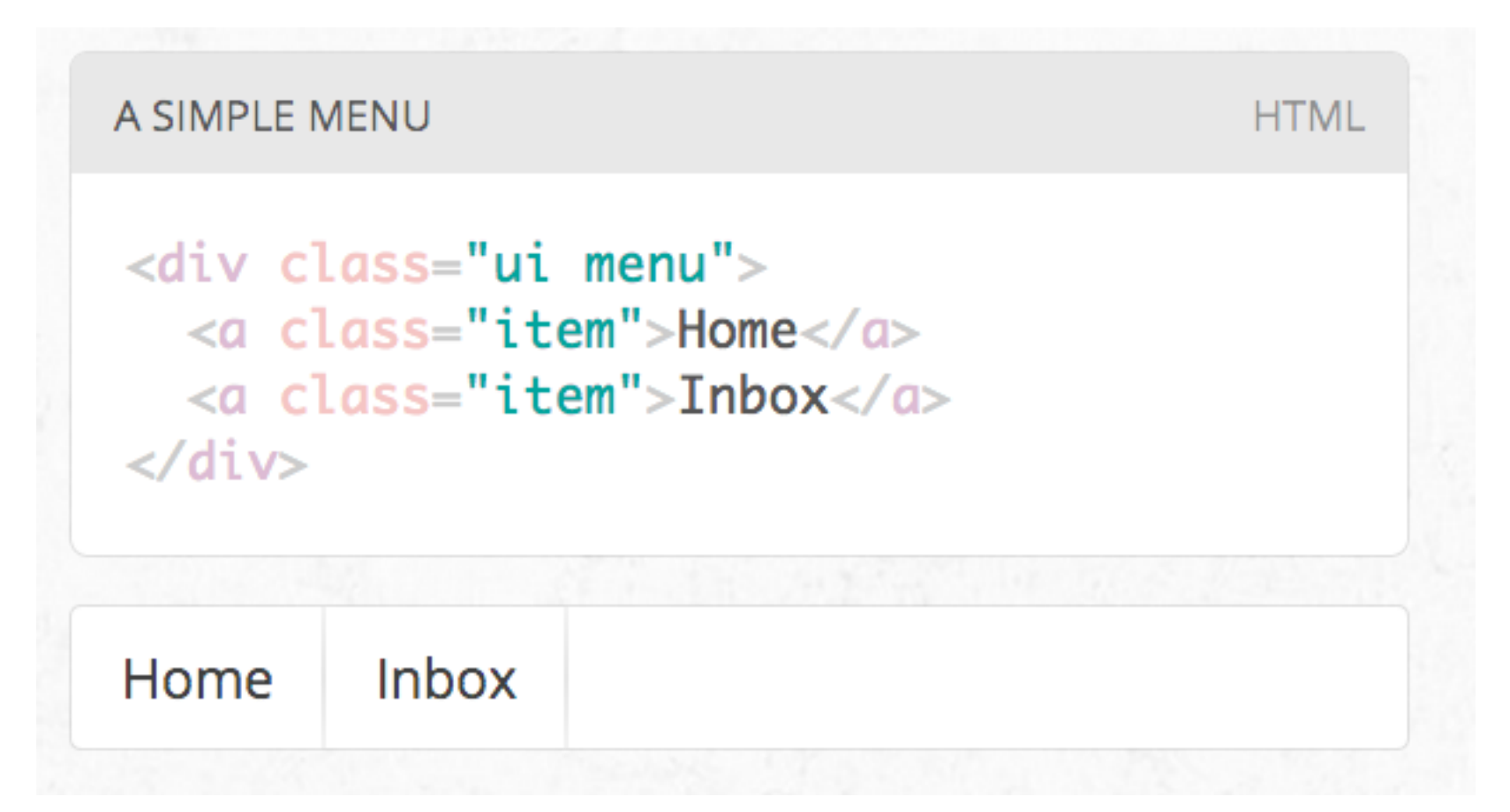

## Changing an Element

- Class names in Semantic always use single english words.
- If a class name is an adjective it is either a type of element or variation of an element.
- CSS definitions always define adjectives in the context of a noun. In this way class names cannot pollute the namespace.

```
A COMPACT MENU VARIATION
                                          HTML
<div class="ui compact menu">
  <a class="item">Home</a>
  <a class="item">Inbox</a>
\langle/div>
Home
         Inbox
```
## Combining an Element

- All UI definitions in semantic are stand-alone, and do not require other components to function.
- However, components can choose to have optional couplings with other components.
- For example you might want to include a badge inside a menu. A label inside of a menu will automatically function as a badge

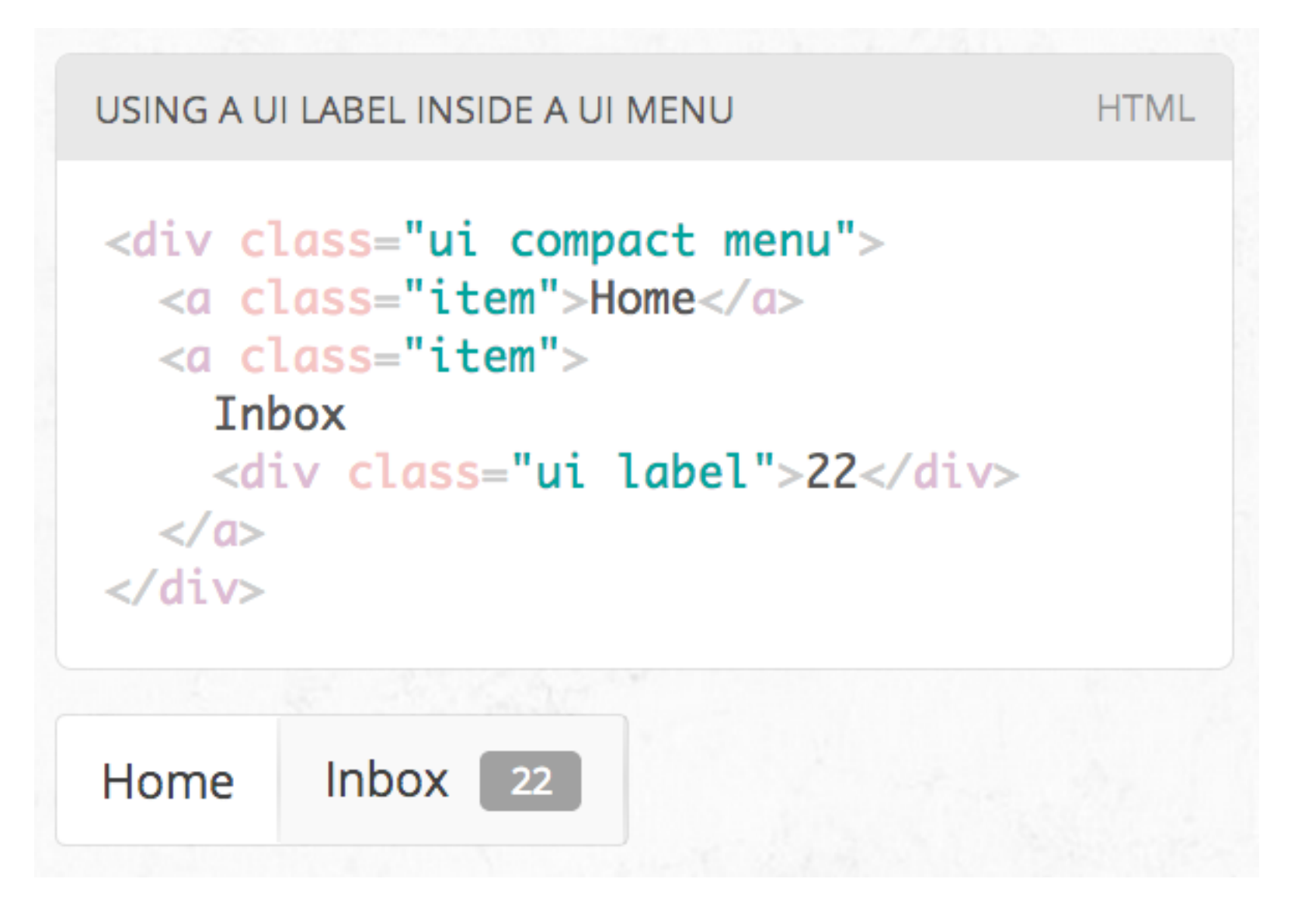

## Types / Variations

• A ui definition in Semantic usually contains a list of mutually exclusive variations on an element design.

• A type is designated by an additional class name on a UI element

```
TYPES OF UI BUTTON
                                                                        HTML
<div class="ui labeled icon button">
   Download \langle i \rangle class="download icon">\langle i \rangle\langle/div\rangle<div class="ui icon button">
   \langlei class="download icon">\langlei>
\langle/div\rangle<div class="ui button">
   Download
\langle/div\rangle<div class="ui facebook button">
   <i class="facebook icon"></i>
   Facebook
\langle div\rangleFACEBOOK
^{\circledR}DOWNLOAD
                           \odotDOWNLOAD
```
# Types / Content

- Types may require different html structures to work correctly.
- For example, an icon menu might expect different content like icons glyphs instead of text to be formatted correctly

```
ICON MENU TYPE
<div class="ui icon menu">
   <a class="item">
     <i class="mail icon"></i>
   \langle/a>
   <a class="item">
     <i class="lab icon"></i>
   \langle/a>
   <a class="item">
     <i class="star icon"></i>
   \langle/a>
\langle \text{div} \rangle
```
★

 $\smile$ 

**HTML** 

# Types / HTML Differences

- Types may also each require slightly different html.
- For example, a tiered menu needs html specified for a sub menu to display itself correctly

**TIERED MENU TYPE** 

**Activity** 

Profile

```
<div class="ui tiered menu">
  <div class="menu">
     <div class="active item">
       <i class="home icon"></i>
       Home
     \langle \text{div} \rangle<a class="item">
       <i class="mail icon"></i>
       Mail
       <span class="ui label">22</span>
     \langle/a>
  \langle/div>
  <div class="sub menu">
     <div class="active item">Activity</div>
     <a class="item">Profile</a>
  \langle \text{div} \rangle\langle \text{div} \rangle\triangleright Mail 22
谷 Home
```
**HTML** 

## Variations

- A variation alters the design of an element but is not mutually exclusive.
- Variations can be stacked together, or be used along with altering an element's type.
- For example, having wide menus that take up the full width of its parent may sometimes be overwhelming. You can use the compact variation of a menu to alter its format to only take up the necessary space.

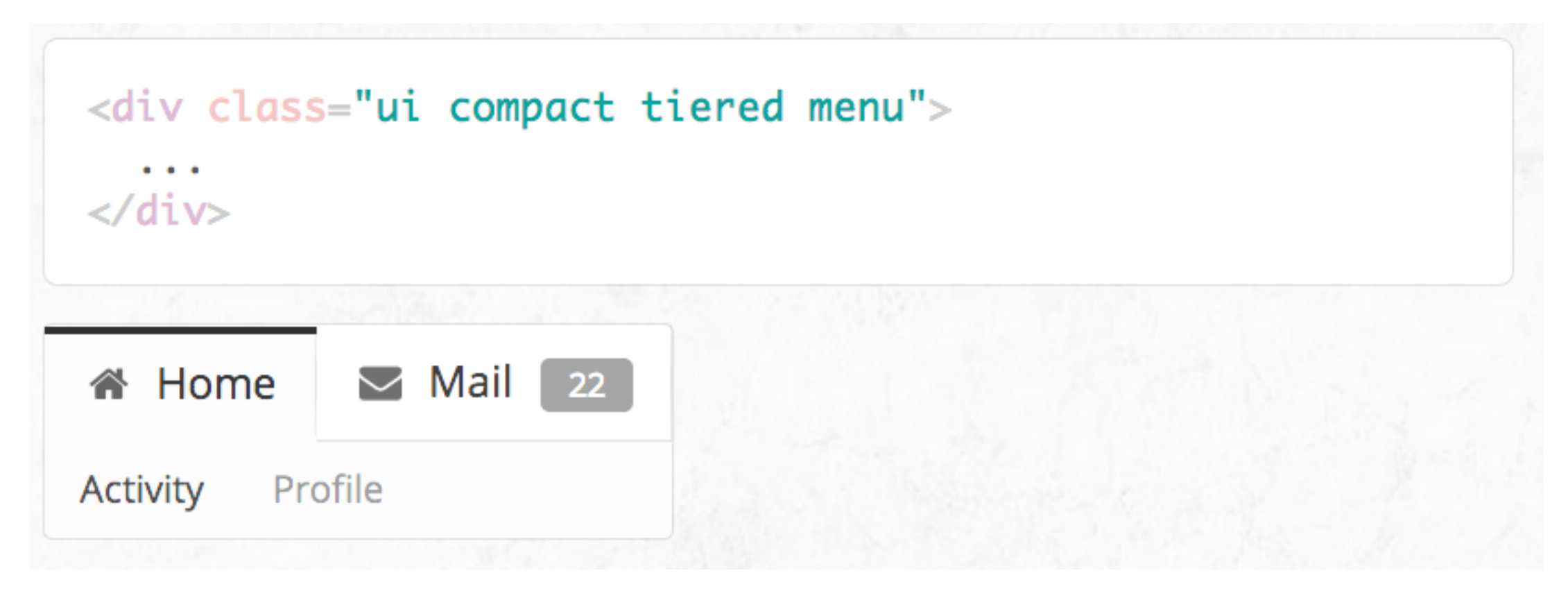

#### Intersecting Variations

• The definition for the variation red contains css specifically for describing the intersection of both red and inverted.

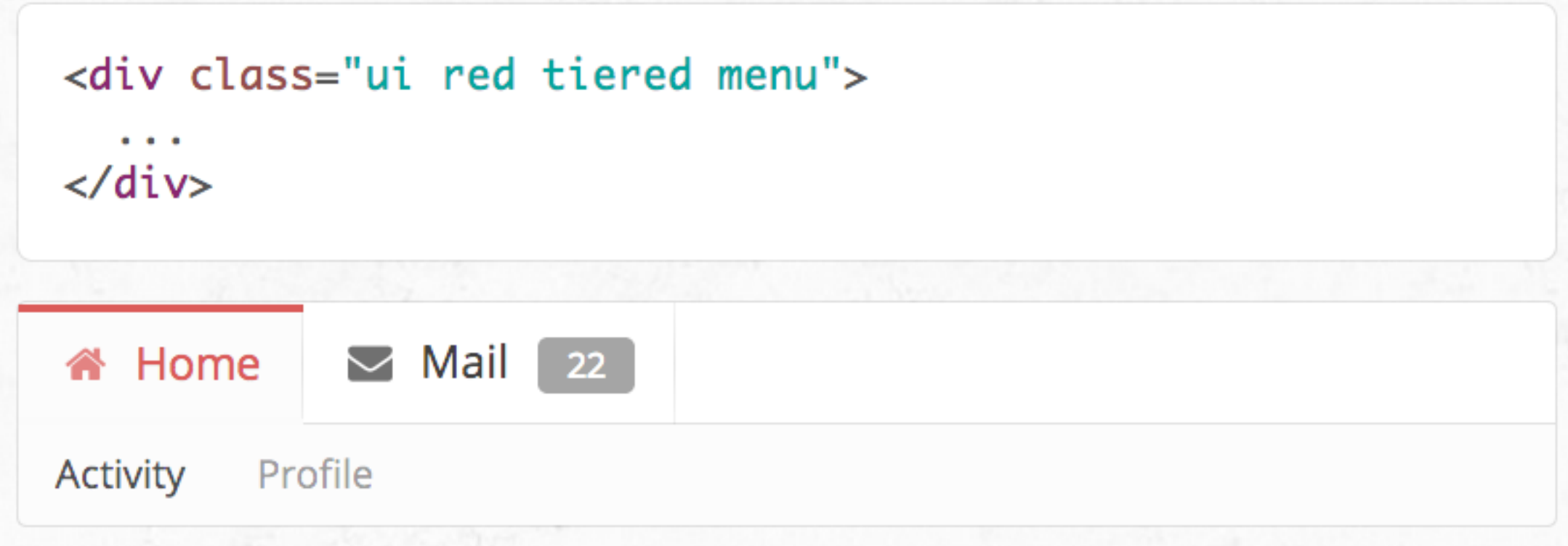

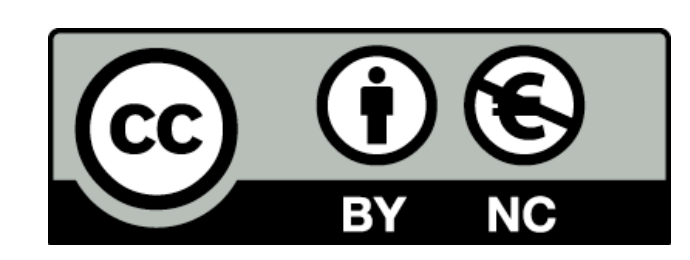

Except where otherwise noted, this content is licensed under a Creative Commons Attribution-NonCommercial 3.0 License.

For more information, please see http:// creativecommons.org/licenses/by-nc/3.0/

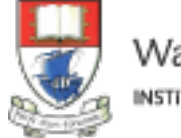

Waterford Institute of Technology INSTITIÚID TEICNEOLAÍOCHTA PHORT LÁIRGE

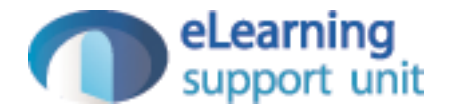